Um eine Verbindung mit dem EHEIM V2.0 und dem Controller herzustellen, sollten Sie wie folgt vorgehen:

Unter EHEIM V2.0 – Control (C) – Einstellungen

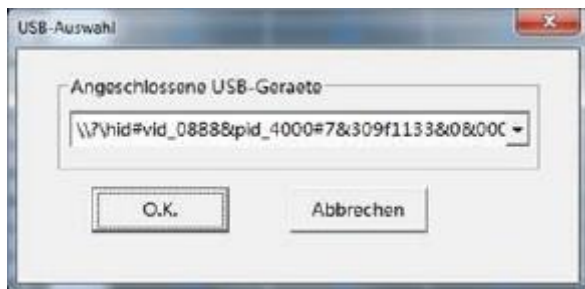

Diese Einstellung (ID) auswählen

Der Controller sollte als 1. angeschlossen werden und dann sollte EHEIM V2.0 geöffnet werden.